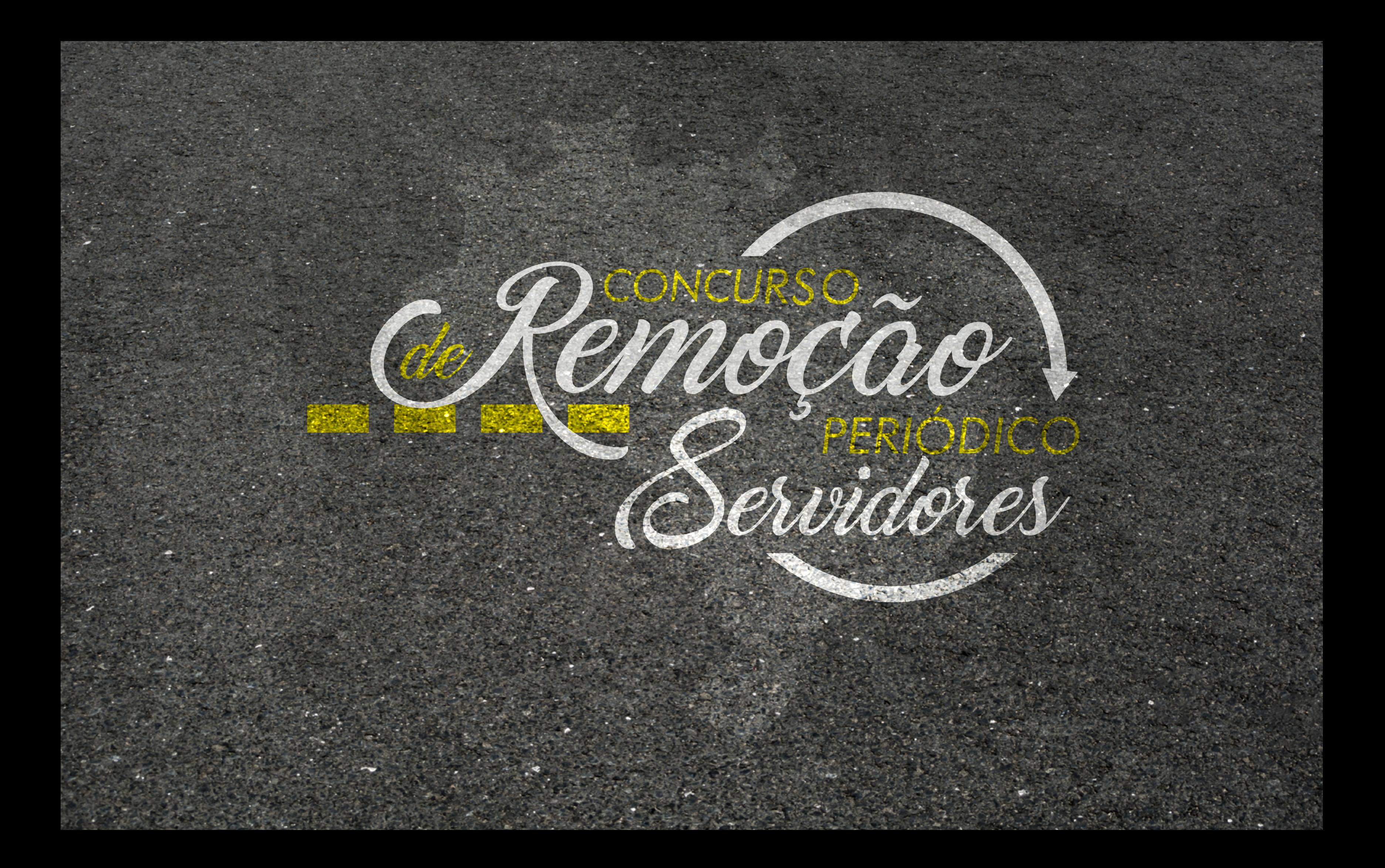

# *INSCRIÇÃO NO CONCURSO DE REMOÇÃO PERIÓDICO PASSO A PASSO*

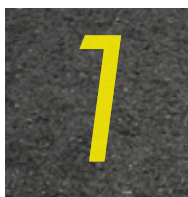

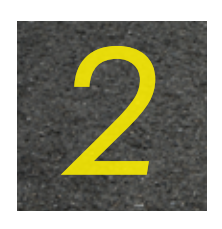

No ambiente Hórus, acesse GPS Net 2.0 .

No Menu Principal (lado esquerdo), consta o Campo: Concurso de Remoção Períodico, conforme abaixo:

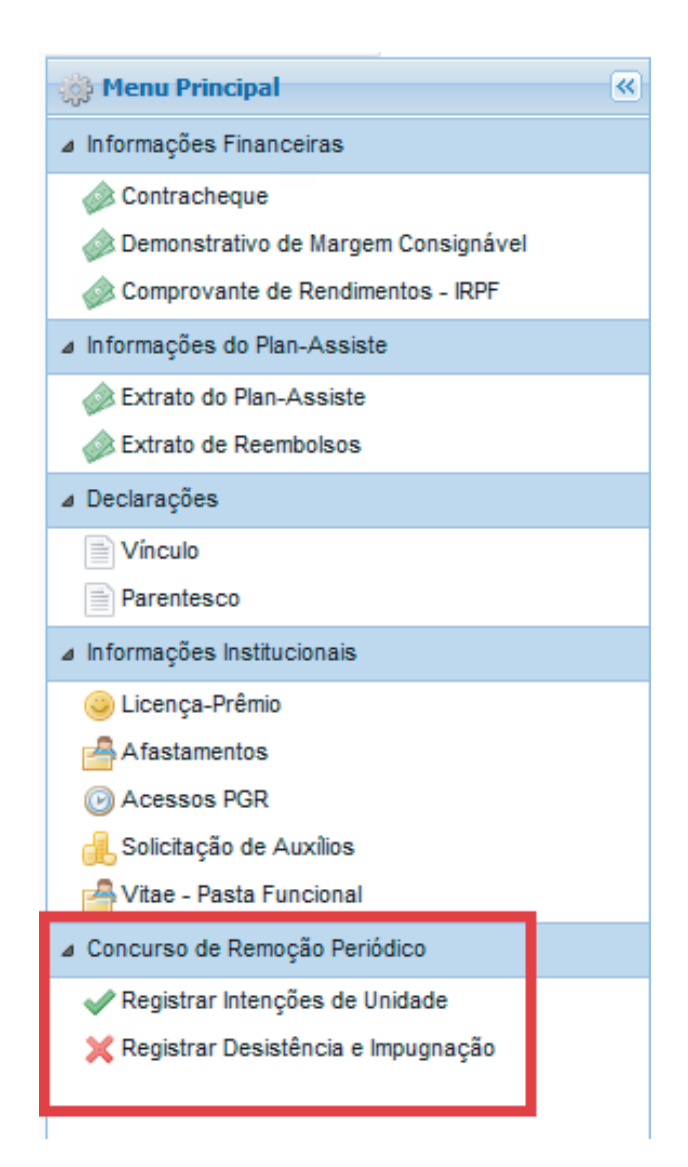

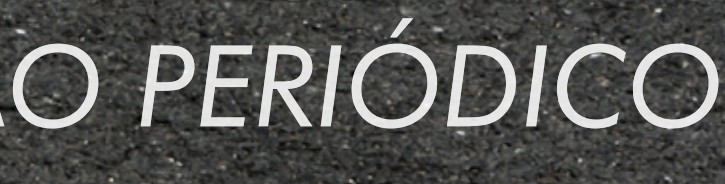

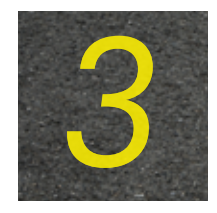

*3* Selecione a opção "Registrar Intenções de Unidade" e, em seguida, clique em "Adicionar intenção de unidade" para registrar quantas opções desejar (número ilimitado de registros).

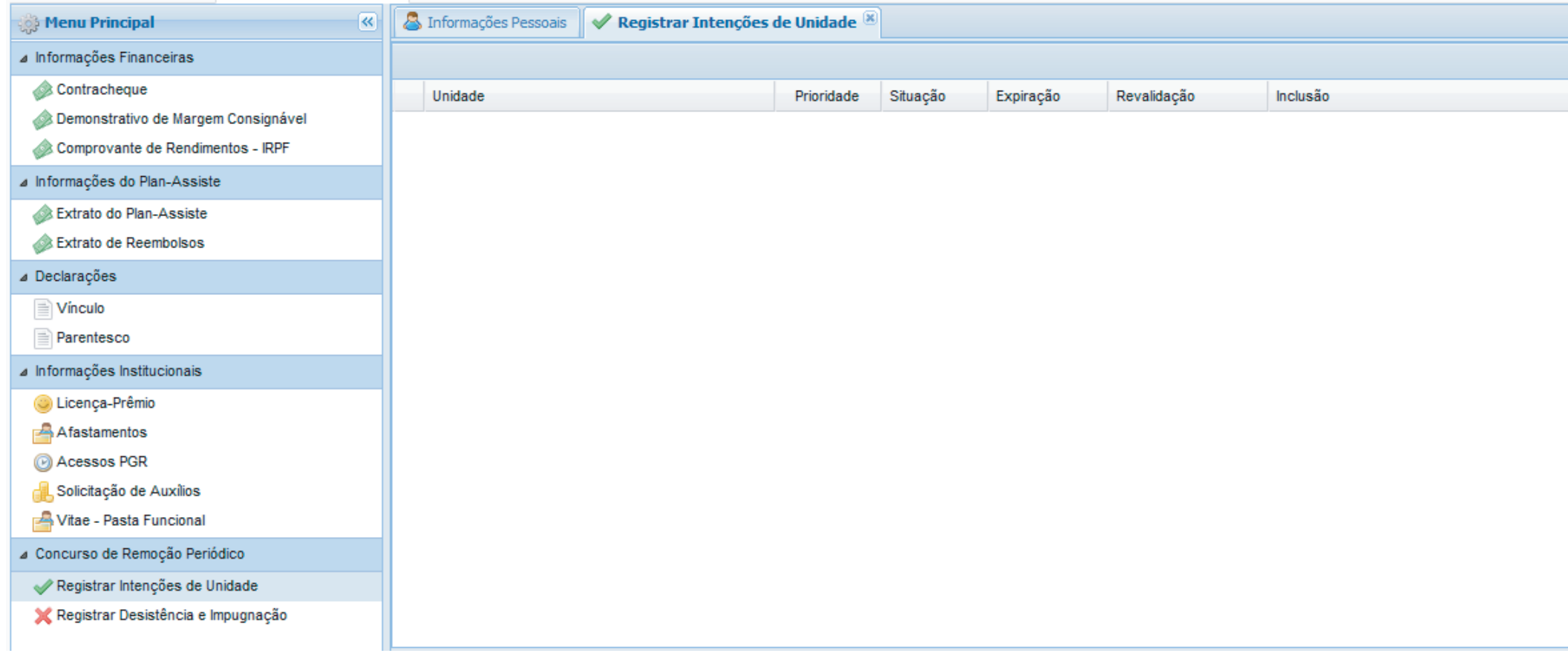

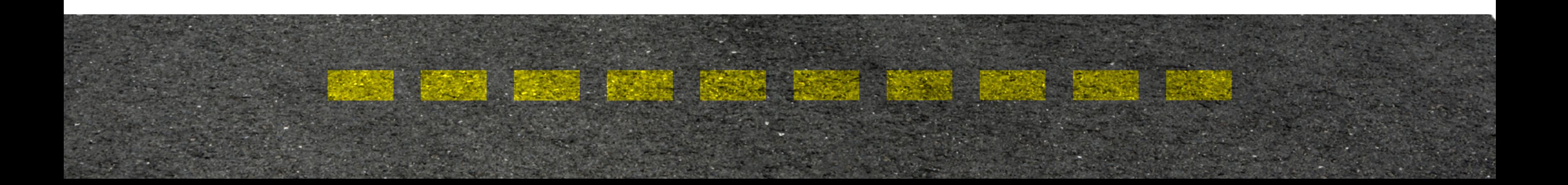

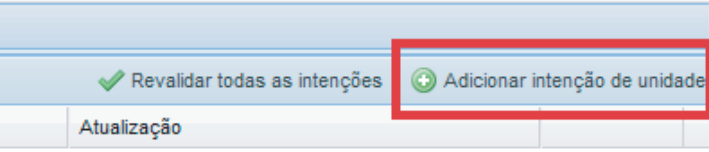

![](_page_3_Picture_0.jpeg)

*4* Na tela "Adicionar intenção de unidade", ao escolher a Unidade da Federação, aparecerão todas as unidades do MPU na UF desejada, classificadas em ordem alfabética pela sigla da Unidade.

![](_page_3_Picture_41.jpeg)

Existe a opção de o servidor digitar o município de preferência. Assim, o sistema apresentará todas as unidades existentes na localidade escolhida.

![](_page_3_Picture_4.jpeg)

É possível redefinir a prioridade após a segunda intenção registrada. Caso a prioridade não seja preenchida, o sistema registrará a opção na sequência de cadastro. Após escolhida(s) a(s) unidade(s), clique em "Salvar". Em seguida, clique em "Confirmar" para efetivar o registro.

![](_page_3_Picture_6.jpeg)

![](_page_4_Picture_0.jpeg)

![](_page_4_Picture_2.jpeg)

A cada unidade registrada, será encaminhado um e-mail de notificação, no qual constarão todas as intenções de unidades válidas.

Registradas as opções, o servidor poderá consultá-las sempre que acessar a tela "Registrar Intenções de Unidade".

![](_page_4_Picture_24.jpeg)

![](_page_4_Picture_5.jpeg)

![](_page_5_Picture_0.jpeg)

![](_page_5_Picture_4.jpeg)

As intenções registradas terão o prazo de validade de noventa dias após a última inclusão ou exclusão de unidade. Sempre que uma opção for adicionada ou excluída, a data de validade de todas é atualizada.

Caso o servidor tenha o interesse em revalidar suas intenções por mais noventa dias, basta clicar, durante o prazo de vigência das opções registradas, no botão "Revalidar todas as intenções".

![](_page_5_Picture_33.jpeg)

O servidor receberá e-mail de notificação próximo ao prazo de expiração das unidades cadastradas.

![](_page_5_Picture_6.jpeg)

## http://www.mpu.mp.br/concurso-de-remocao/pagina-candidato/perguntas-frequentes

![](_page_6_Picture_0.jpeg)

![](_page_7_Picture_0.jpeg)

![](_page_7_Picture_1.jpeg)